## **Příklad - Omezení dostupnosti zdroje**

V příkladu [Příklad - Omezení dostupnosti lokace](https://docs.elvacsolutions.eu/pages/viewpage.action?pageId=99090736) jsme si ukázali jak hromadně omezit pracovní dobu pro celou lokaci, tzn. i pro všechny zdroje na této lokaci. Nyní si ukážeme jak omezit dostupnost konkrétního zdroje.

- [Vytvoření kalendáře](#page-0-0)
- [Přidání nedostupnosti](#page-2-0)

## <span id="page-0-0"></span>**Vytvoření kalendáře**

Přejdeme do evidence [Kalendář](https://docs.elvacsolutions.eu/pages/viewpage.action?pageId=65176138), dostupné ze sekce [Kapacity](https://docs.elvacsolutions.eu/display/GPLDOC/Kapacity) a vytvoříme [nový](https://docs.elvacsolutions.eu/pages/viewpage.action?pageId=65177398) kalendář s názvem "Denisa Pechárová - dostupnost". Výchozí hodnota 0 znamená, že pokud nebude platné v daný okamžik žádné pravidlo, je hodnota kalendáře 0 a zdroj je nedostupný.

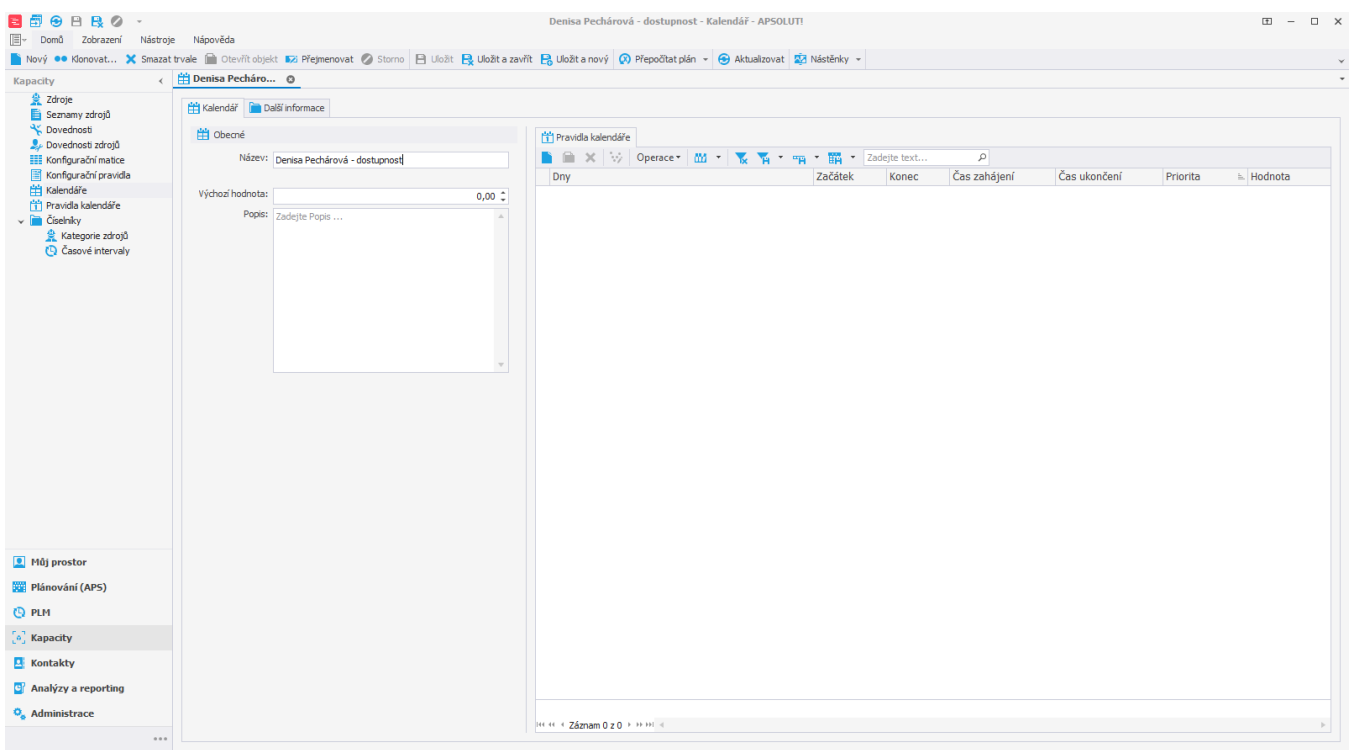

Uživatel: kozielova Server: localhost [ProtoExpress] Organizace: ? Lokalizace: cs Pohled: Calendar\_DetailView Production plan

Nyní určíme kdy bude zdroj dostupný. Založíme nové pravidlo kalendáře, vyplníme čas zahájení 6h, čas ukončení 14h a hodnotu 1. Dále vybereme dny - Pondělí až Pátek, ve kterých bude zdroj dostupný. Pokračujeme uložením záznamu.

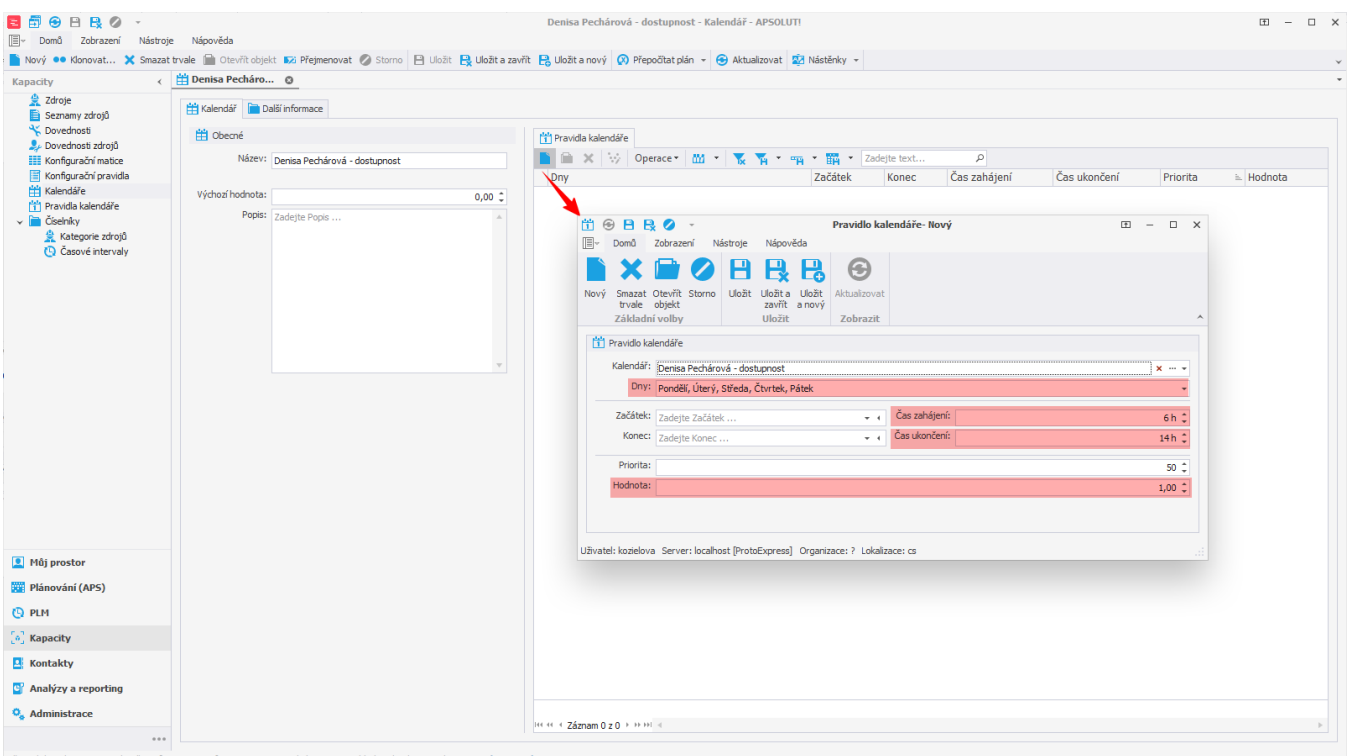

Uživatel: kozielova Server: localhost [ProtoExpress] Organizace: ? Lokalizace: cs Pohled: Calendar\_DetailView Production plan

Takto jsme vytvořili kalendář pro zdroj, který bude dostupný každý všední den mezi 6 až 14 hodinou.

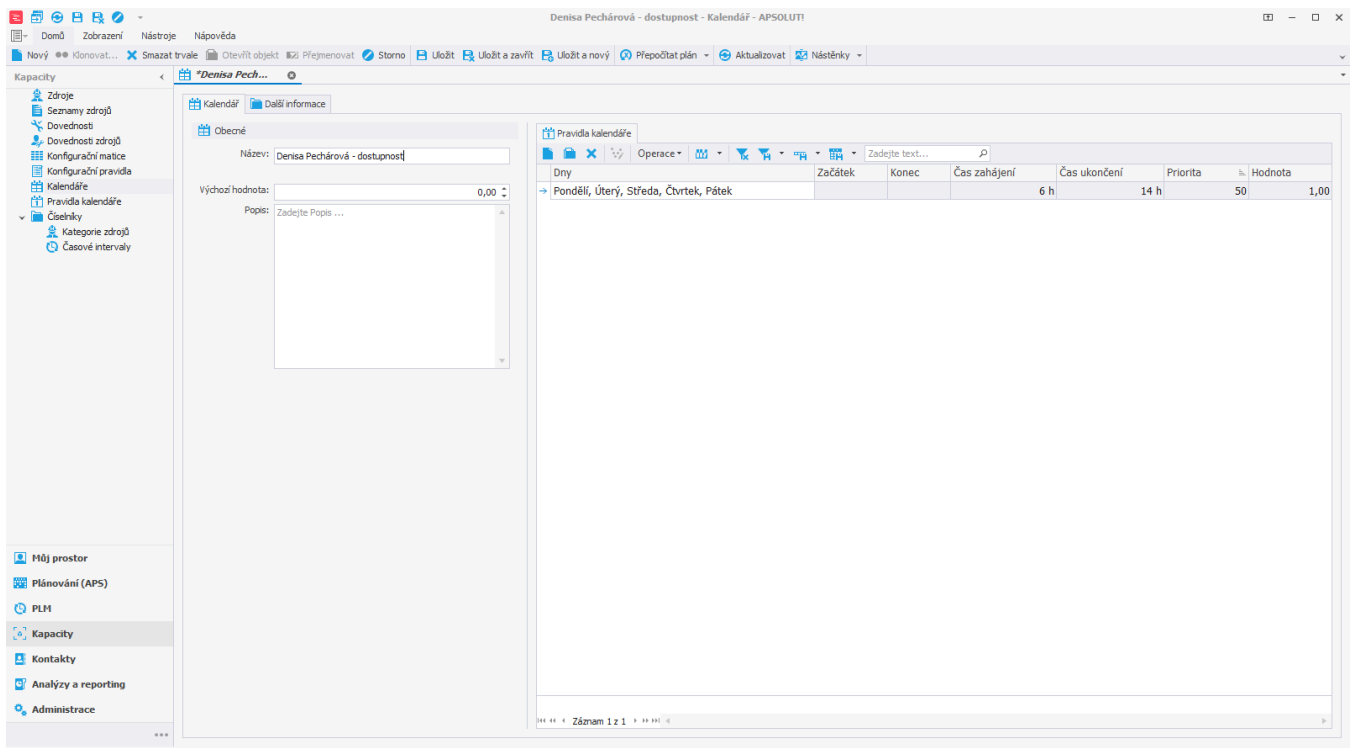

Uživatel: kozielova Server: localhost [ProtoExpress] Organizace: ? Lokalizace: cs Pohled: Calendar\_DetailView Production plan

Tento kalendář přiřadíme zdroji "Denisa Pechárová". Přejdeme do evidence [Zdroje](https://docs.elvacsolutions.eu/display/GPLDOC/Zdroje) dostupné ze sekce [Kapacity](https://docs.elvacsolutions.eu/display/GPLDOC/Kapacity), otevřeme zdroj "Denisa Pechárová"

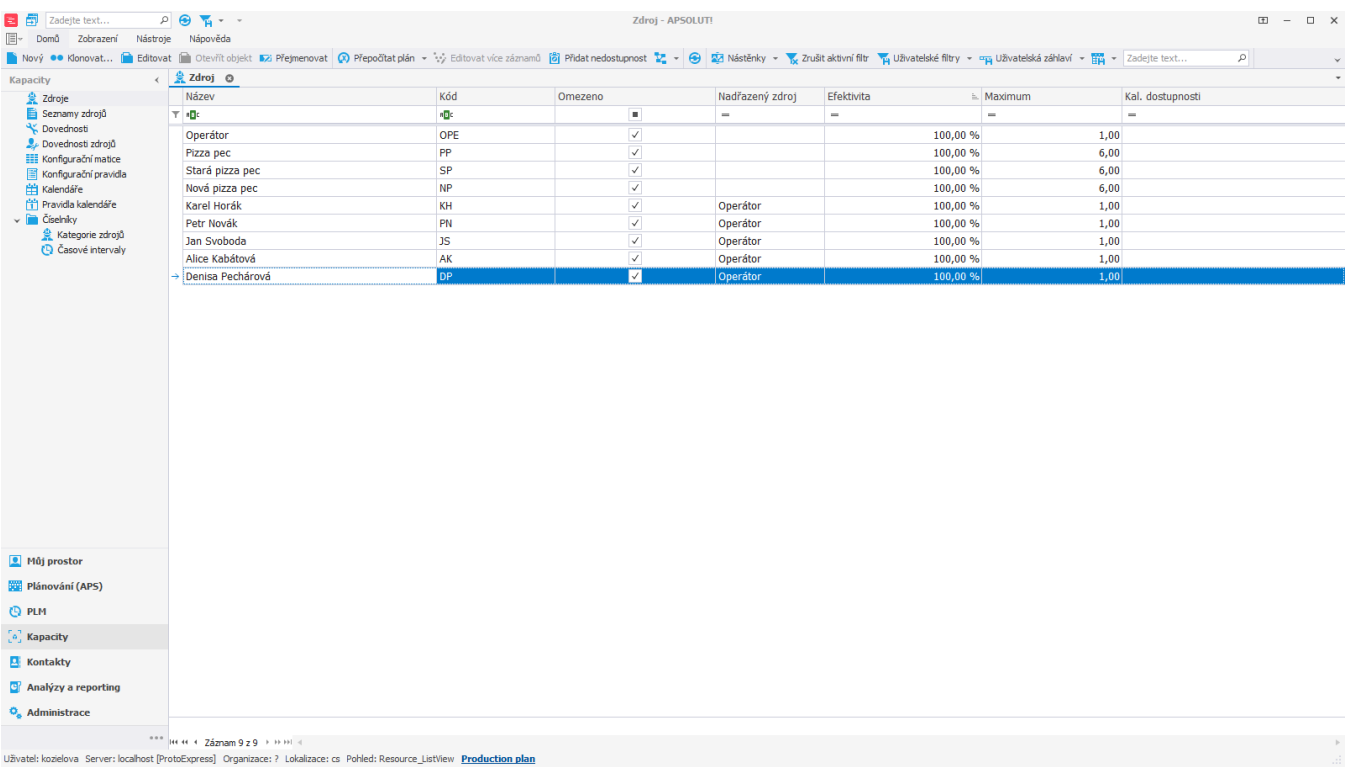

a na [formuláři](https://docs.elvacsolutions.eu/pages/viewpage.action?pageId=75497617) vyplníme **Kal. dostupnosti** - vybereme kalendář "Denisa Pechárová - dostupnost" a poté záznam [uložíme.](https://docs.elvacsolutions.eu/pages/viewpage.action?pageId=65177404)

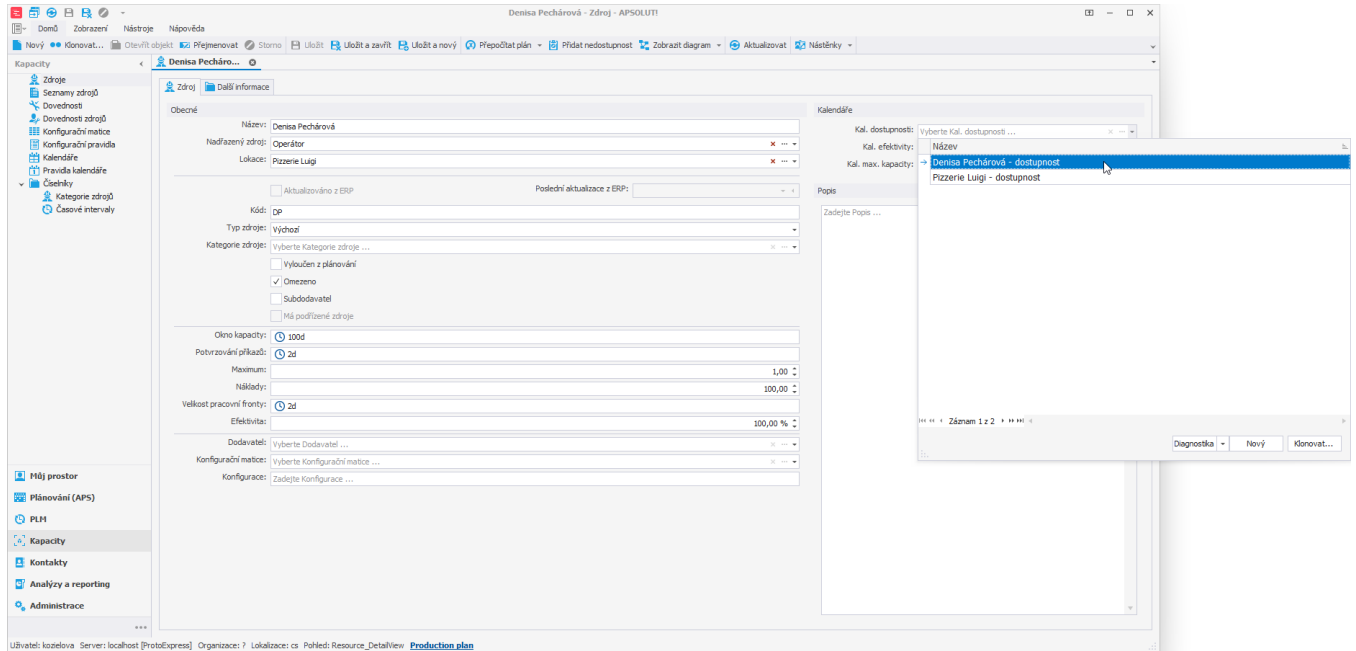

## <span id="page-2-0"></span>**Přidání nedostupnosti**

Pokud nyní chceme přidat zdroji nedostupnost do jeho kalendáře, můžeme buďto do kalendáře přidat manuálně další pravidlo, a nebo využít akci **Přidat nedostupnost**, která je dostupná buďto z [kontextového menu](https://docs.elvacsolutions.eu/pages/viewpage.action?pageId=65182975) nebo z nabídky [Domů.](https://docs.elvacsolutions.eu/pages/viewpage.action?pageId=65182937)

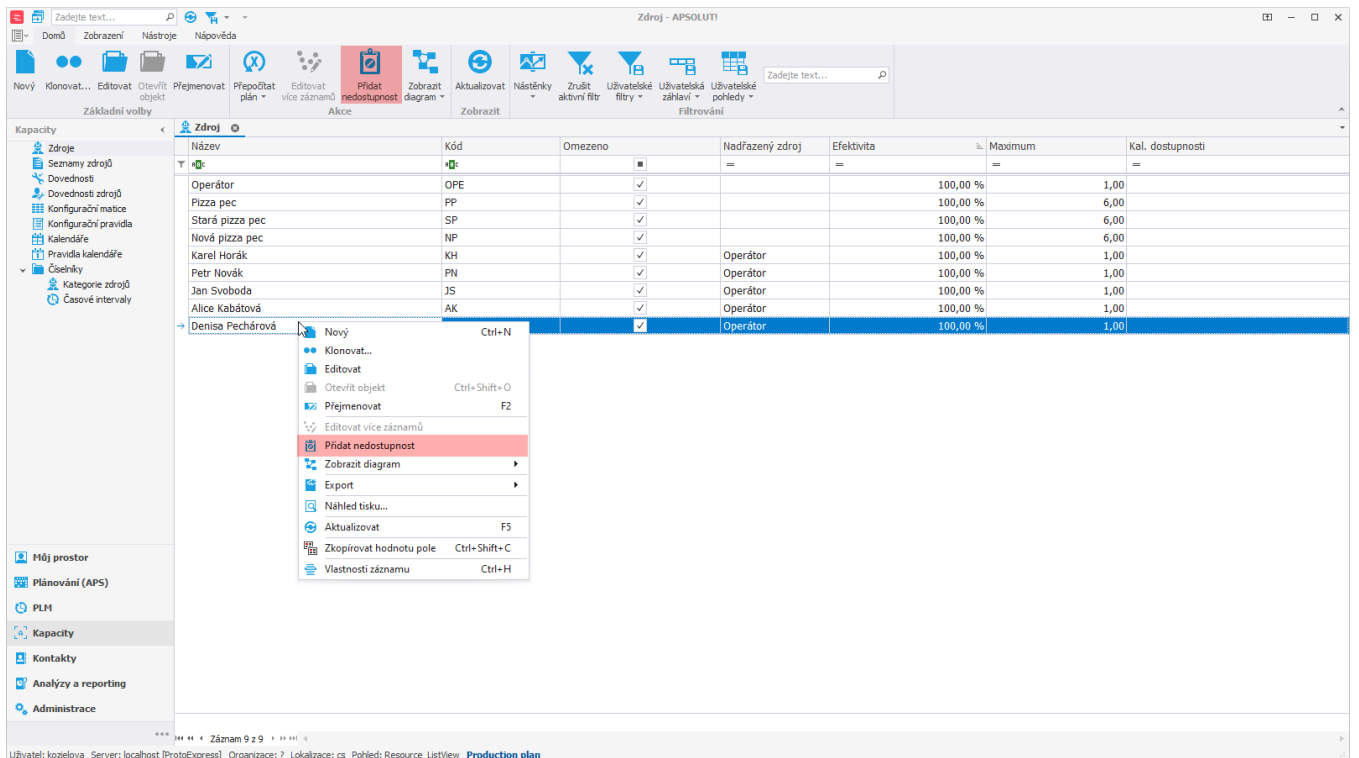

## Tato akce vyvolá následující formulář:

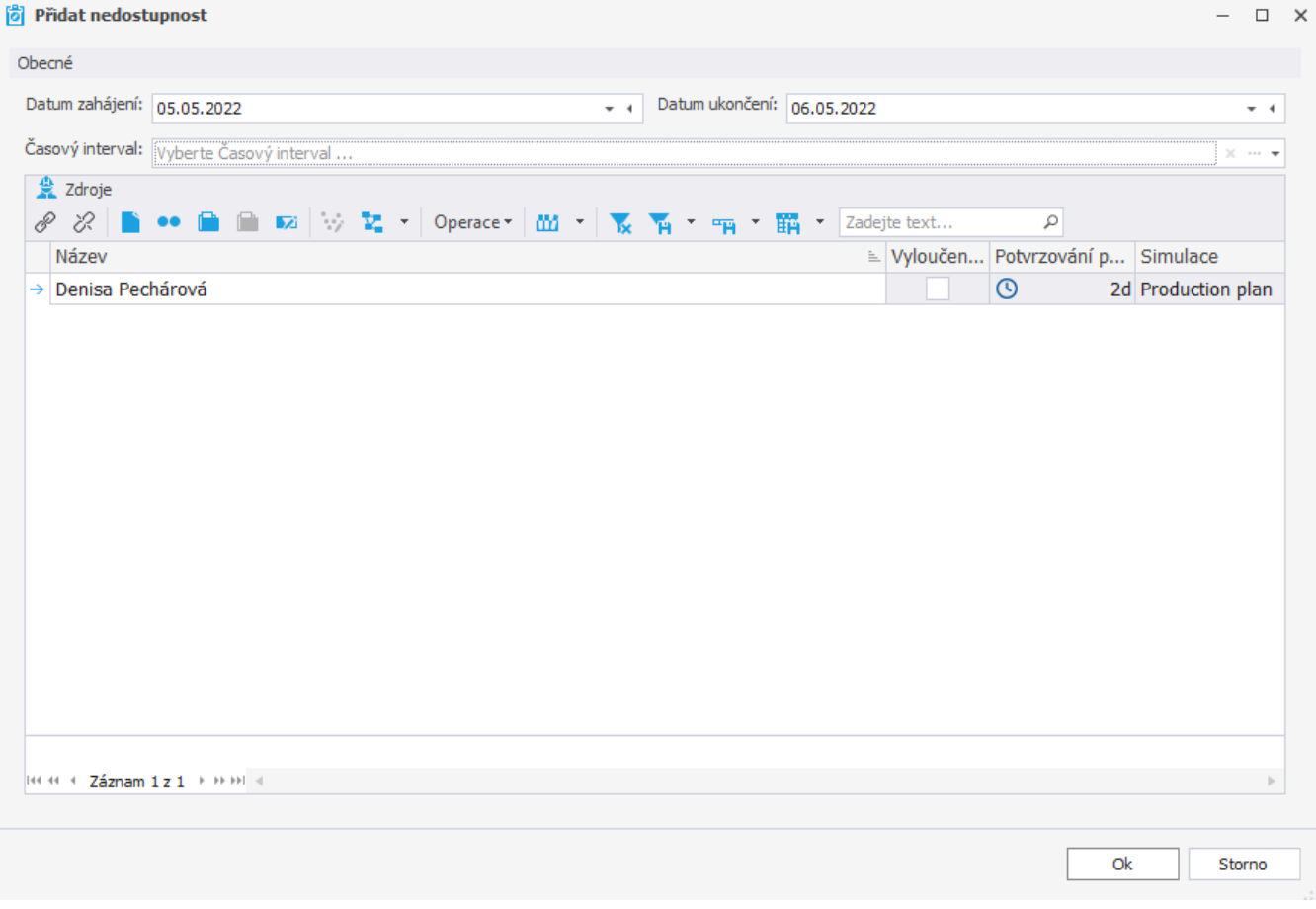

Zde zadáme od kdy do kdy bude zdroj nedostupný prostřednictvím polí **Datum zahájení** a **Datum ukončení**. Pokud chceme omezit kromě datumu i čas, vyplníme časový interval (více viz kapitola [Příklad - Časový interval](https://docs.elvacsolutions.eu/pages/viewpage.action?pageId=99090781)). V sekci zdroje můžeme také [přidat](https://docs.elvacsolutions.eu/pages/viewpage.action?pageId=65177402) další zdroje, kterým chceme přidat stejnou nedostupnost. Výběr potvrdíme tlačítkem **OK**.

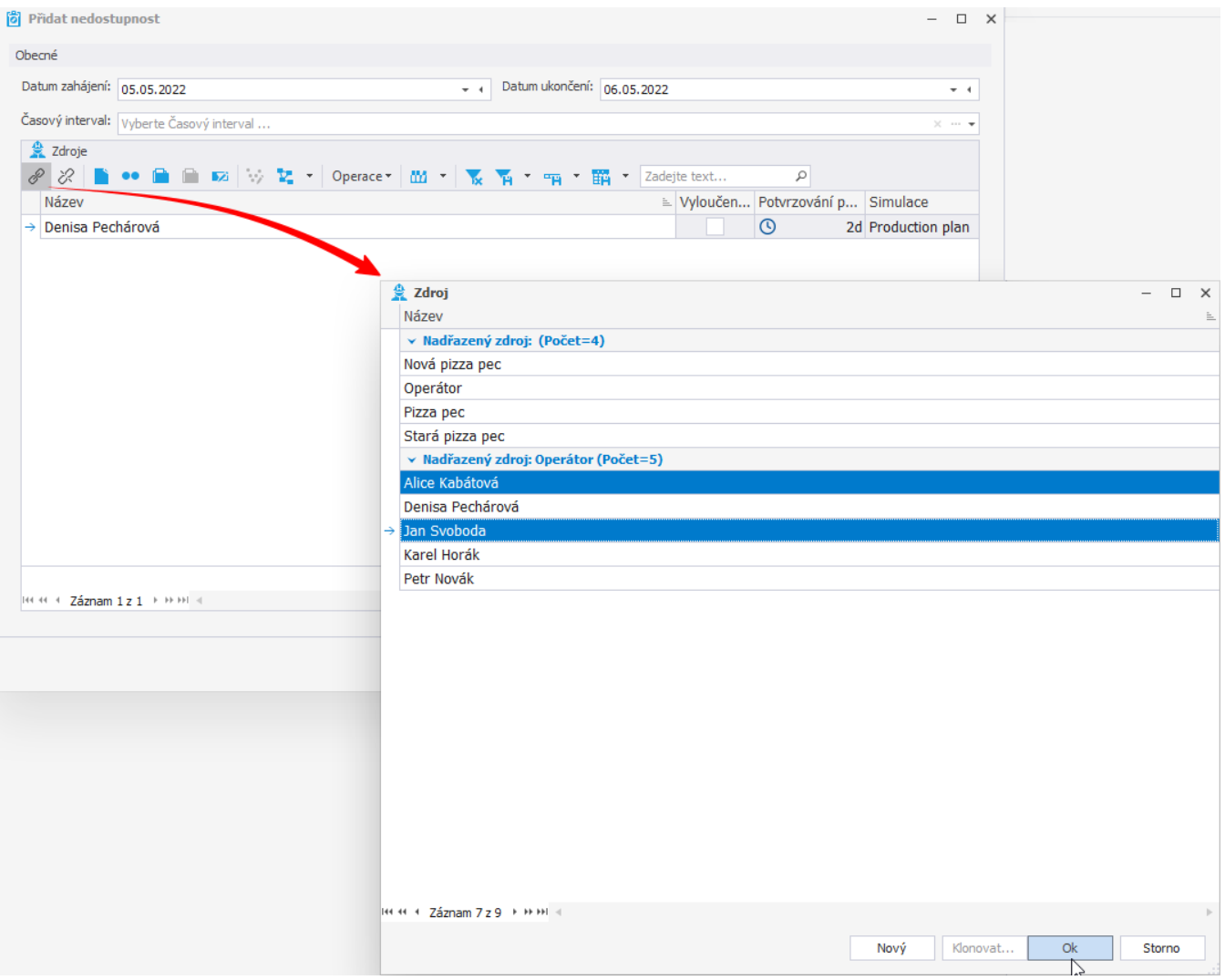

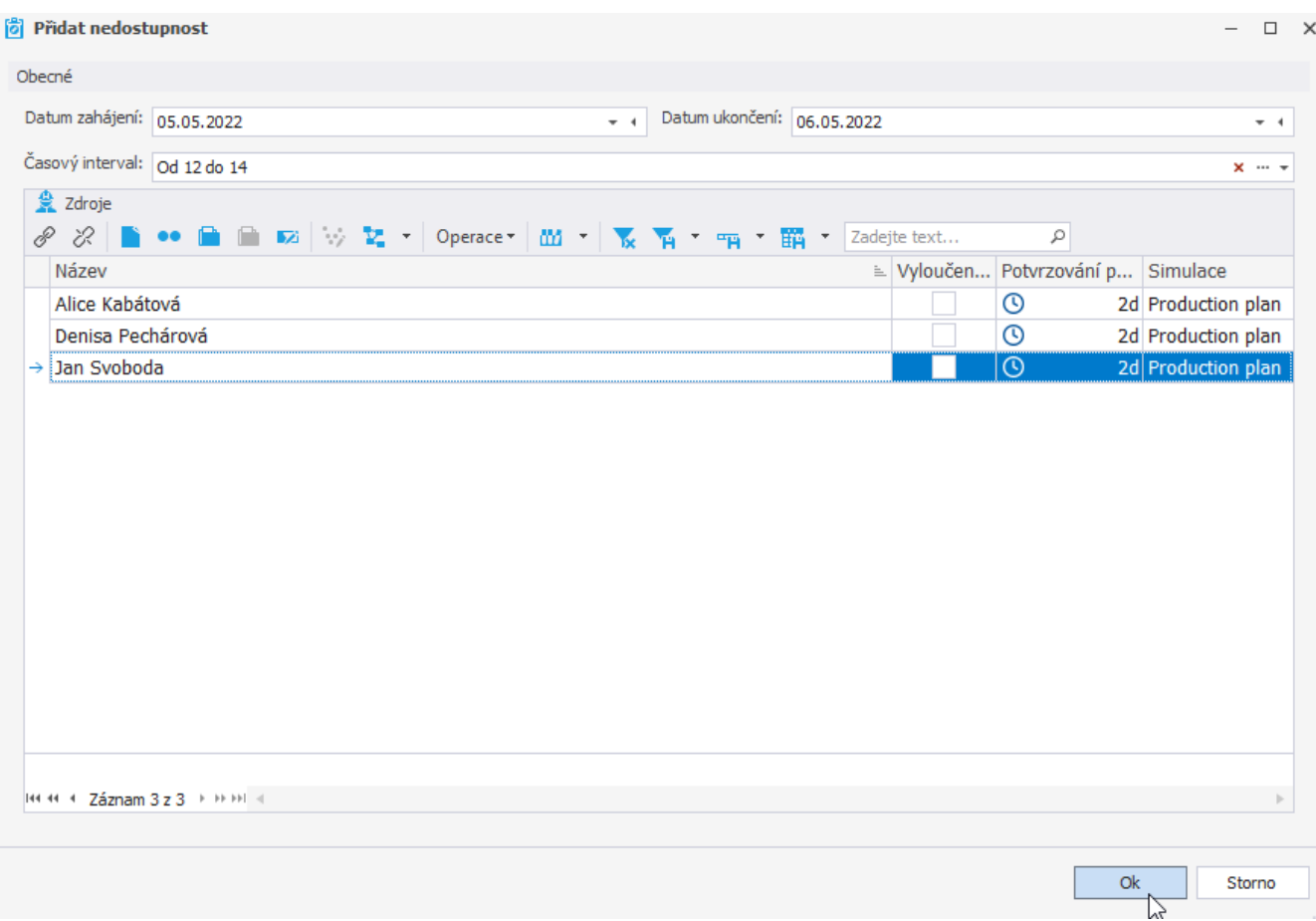

Vrátíme-li se nyní zpět na kalendář Denisy Pechárové, můžeme si všimnout, že do kalendáře bylo doplněno nové pravidlo.<br>Denis Pechárová-dostupnost-Kalendář-APSQUTI

 $\begin{array}{ccccccccc} \boxplus & - & \Box & \times \end{array}$ 

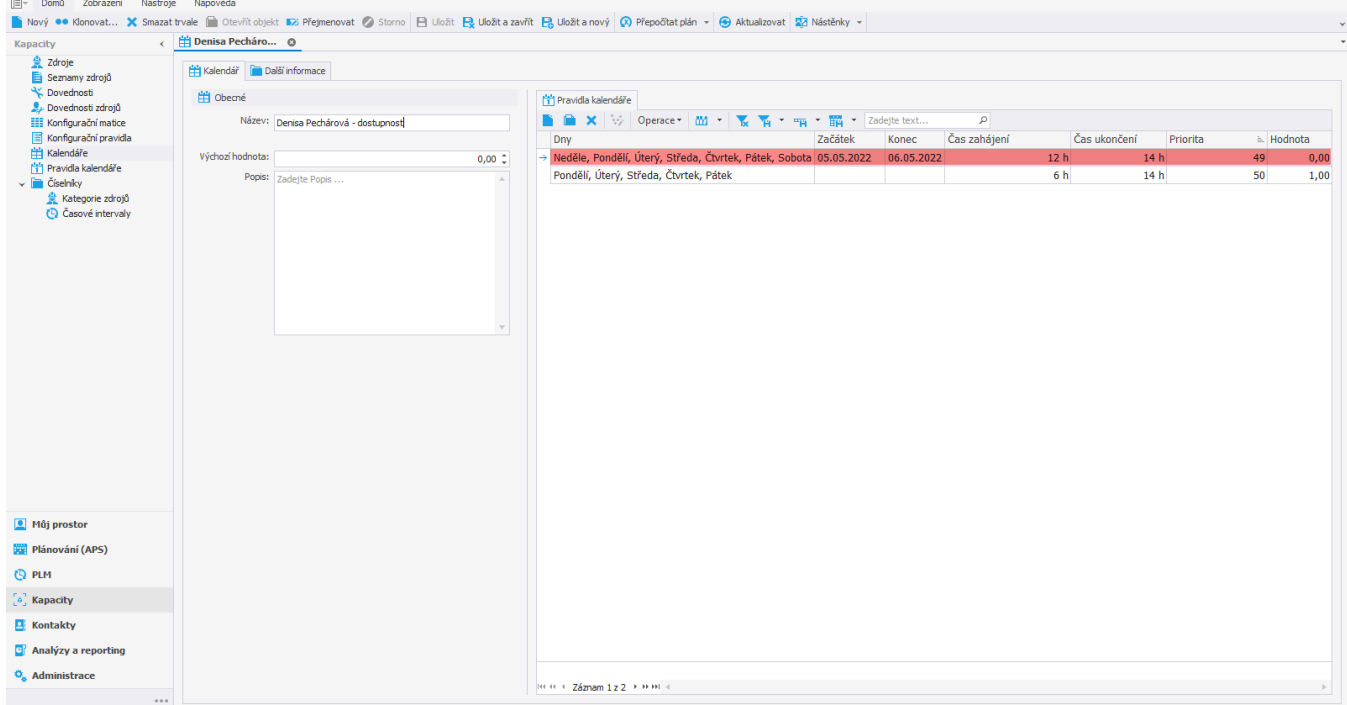

Uživatel: kozielova Server: localhost [ProtoExpress] Organizace: ? Lokalizace: cs Pohled: Calendar\_DetailView Production plan

do 12 hodinou. Jelikož je zdroj umístěn na lokaci "Pizzerie Luigi",<br>B  $\overline{\mathbf{B}}$   $\Theta$  B B  $\Omega$  , apsoluti 日間の日段の  $\mathbb{E}$  -  $\mathbb{E}$  x <sup>■</sup> Domů Zobrazení Nástroje Nápověda by www convert... le Otevřit objekt 52 Přejmenovat Ø Storno B Uložit B Uložit zavřít B Uložit anový Ø Přepočiat plán + jåj Přidat nedostupnost  $\mathbb{Z}_2^n$  Zobrazit diagram +  $\oplus$  Aktualizovat i 32 Nástěnky + Denisa Pecháro... © **Kapacity**  $2 d$ roie Zdroj **Další informace** Seznamy zdrojů Dovednosti Obecné Kalendáře  $\mathbf{L}$  Dovednosti zdrojů Název: Denisa Pechárová Kal. dostupnosti: vyberte Kal. dostupnosti ...  $\times$   $\cdots$   $\star$  $\equiv$  Konfigurační matice  $\frac{1}{2}$ Kal. efektivity: vyberte Kal. efektivity ...  $\times$  ... Konfigurační pravidla Nadřazený zdroj: Operátor . J Kalendáře Lokace: Pizzerie Luigi  $x - 1$ Kal. max. kapacity:  $\overline{y\text{yberte Kal. max. kapatity ... x ...}}$ Pravidla kalendáře Číselníky Poslední aktualizace z ERP: Aktualizováno z ERP  $\sim$   $\sim$ Popis Kategorie zdrojů Casové intervaly Kód: pp Zadejte Popis ... Typ zdroje: výchozí Kategorie zdroje: Vyberte Kategorie zdroje Vyloučen z plánování  $\sqrt{\phantom{a}}$ Omezeno Subdodavatel Má podřízené zdroje Okno kapacity: 0 100d Potvrzování příkazů: (0) 2d Maximum:  $1,00^{-4}$ Náklady:  $100.00<sup>+</sup>$ Velikost pracovní fronty: 0 2d Efektivita: 100.00 % 2 Dodavatel: Vyberte Dodavatel Konfigurační matice: vyberte Konfigurační matice Konfigurace: Zadejte Konfigurace <sup>1</sup> Můj prostor Plánování (APS) **CO** PLM  $\begin{bmatrix} a \end{bmatrix}$  Kapacity **E** Kontakty **C** Analýzy a reporting **Q.** Administrace

Denisa Pechárová bude tady pracovat od pondělí do pátku, od 6 do 14 hodiny kromě 5.5. a 6.5. V těchto dnech bude pracovat pouze

Uživatel: kozielova Server: localhost [ProtoExpress] Organizace: ? Lokalizace: cs Pohled: Resource\_DetailView Production plan

která je nedostupná (omezení dostupnosti lokace je popsáno v kapitole [Příklad - Omezení dostupnosti lokace\)](https://docs.elvacsolutions.eu/pages/viewpage.action?pageId=99090736) od 24.12.2022 až do 26.12.2022, nebude moct Denisa Pechárová v těchto dnech na lokaci pracovat a tak už nemusíme nedostupnost v těchto dnech explicitně nastavovat u jejího vlastního kalendáře.

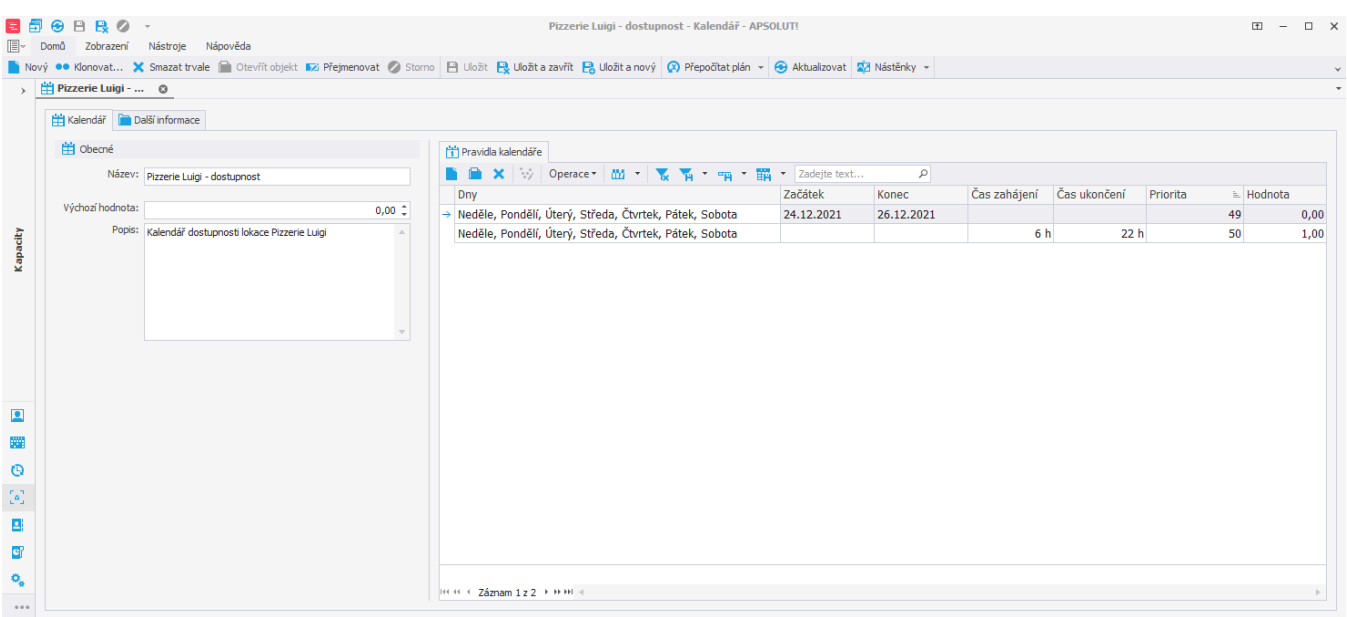

Uživatel: kozielova Server: localhost [ProtoExpress] Organizace: ? Lokalizace: cs Pohled: Calendar DetailView Production plan